## So bestellen Sie Ihr Jobticket

• Von Ihrem Jobticket-Beauftragten erhalten Sie die Zugangsdaten für die Erstanmeldung.

## Anmeldename der Firma:

## Passwort:

- Öffnen Sie den Bereich "Mein Jobticket" über die Eingabe von www.dvb.de/meinjobticket in Ihrem Browser.
- Tragen Sie die entsprechenden Daten sowie den im grauen Kästchen dargestellten Sicherheitscode ein und klicken Sie auf <Anmelden>.
- Jetzt können Sie eigenständig Ihren Jobticket-Antrag ausfüllen.

Bitte beachten Sie:

- Sie können Ihr Jobticket maximal drei Monate im Voraus bestellen.
- Der früheste Gültigkeitsbeginn ist jeweils der erste Kalendertag des Folgemonats.
- Die Bestellung muss spätestens am 20. Kalendertag des aktuellen Monats erfolgen.
- Ihr Jobticket-Beauftragter erhält Ihren Antrag zur Freigabe. Diese muss ebenfalls bis zum 20. Kalendertag des Monats erfolgen.
- Ihr Jobticket wird Ihnen direkt durch die DVB zugestellt.

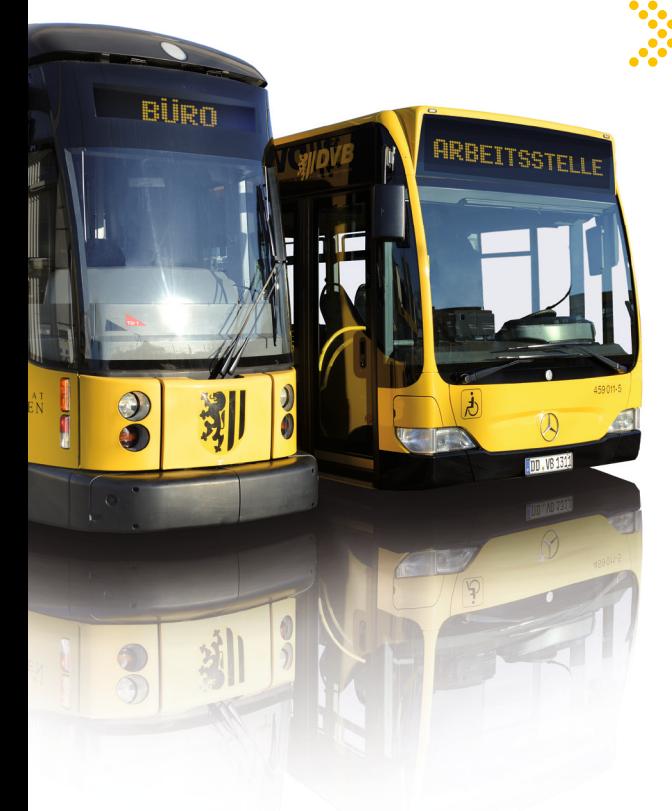

## Nützliche Tipps

- Wenn Sie sich bei der Auswahl der Preisstufe nicht sicher sind, können Sie sich diese anhand Ihrer Verbindungs auskunft ermitteln lassen.
- Der Preis wird inklusive dem DVB-Rabatt, jedoch ohne Arbeitgeber-Anteil angezeigt. Ihr Jobticket-Beauftragter informiert Sie über den Endpreis.
- Die Angabe der Bankverbindung wird nur für den Ausgleich eventuell anfallender Gebühren benötigt. Die reguläre Be zahlung des Jobtickets erfolgt direkt über die Lohn- und Gehaltsabrechnung.
- Nach der erfolgreichen Bestellung Ihres Jobtickets erhalten Sie eine Bestätigungs-E-Mail mit einem Link, welchen Sie bitte bestätigen. Erst dann wird der Antrag Ihrem Jobticket- Beauftragten zur Freigabe übermittelt.
- Sollten Sie keinen Internetzugang haben, sprechen Sie bitte mit Ihrem Jobticket-Beauftragten.

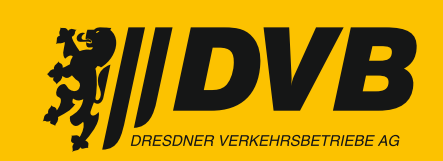

Wir bewegen Dresden.

"Mein Jobticket" ist der 24-Stunden-Servicepunkt der Dresdner Verkehrsbetriebe AG für Jobticket-Interessenten und -Nutzer. Mit wenigen Klicks können Sie hier Ihr Jobticket online beantragen.